## **EUROM SMART APP**

**Snelle installatiehandleiding mobiele airconditioners (NE) (pag. 3) Schnellinstallationshandbuch mobile Klimageräte (DE) (Seite 10) Quick install manual mobile airconditioners (EN) (page 16) Manuel d'installation rapide climatiseurs mobiles (FR) (page 22) Snabbinstallationshandbok mobila luftkonditioneringsapparater (SV) (sida 28)**

**Cool-Eco 90A++ Wifi Art.nr. 381719**

**Cool-Eco 120A+ Wifi Art.nr. 381726**

**Coolsilent 90 Wifi Art.nr. 380880**

**Polar 120/140 Wifi Art.nr. 381689/381696**

**Coolperfect 90/120/180 Wifi Art.nr. 380729/380750/380781**

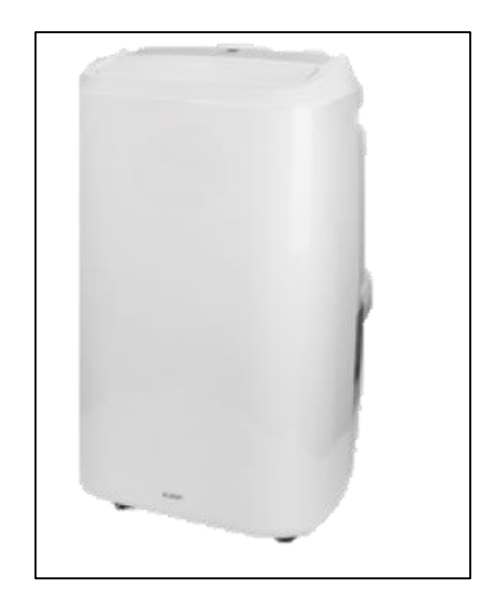

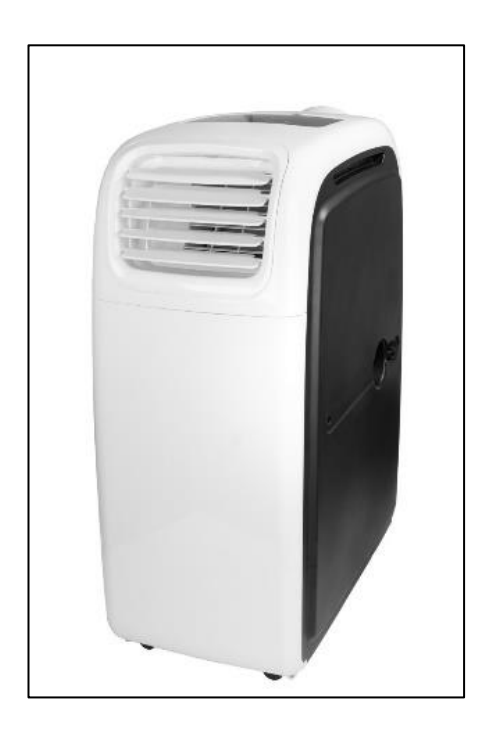

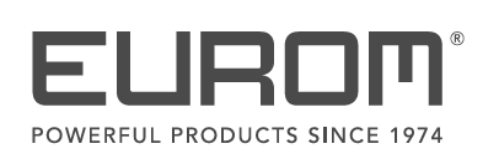

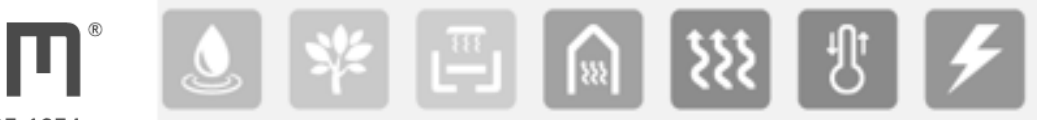

## **Downloaden en installeren Eurom Smart App**

- Scan met Smartphone onderstaande QR code of zoek 'Eurom Smart' in App store of Google Play en volg de download-instructies.

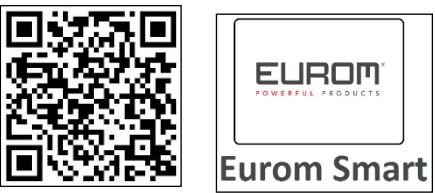

- De Eurom Smart App wordt toegevoegd op uw smartphone.

## **Registreren Eurom Smart App**

**1.**

Open de App en kies Nieuw Account

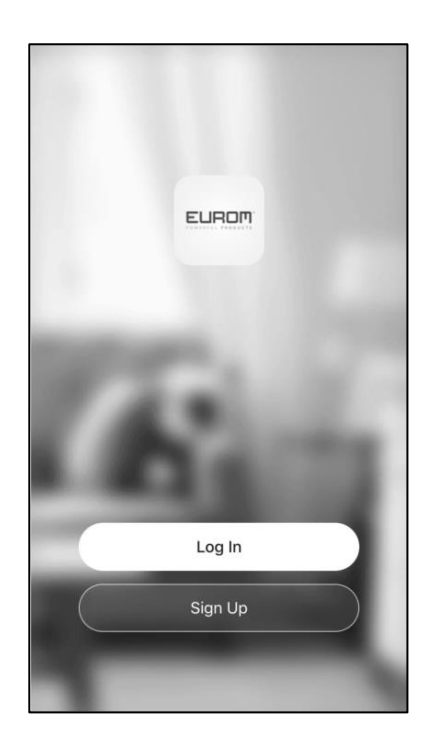

**2.**  Vul uw email-adres in

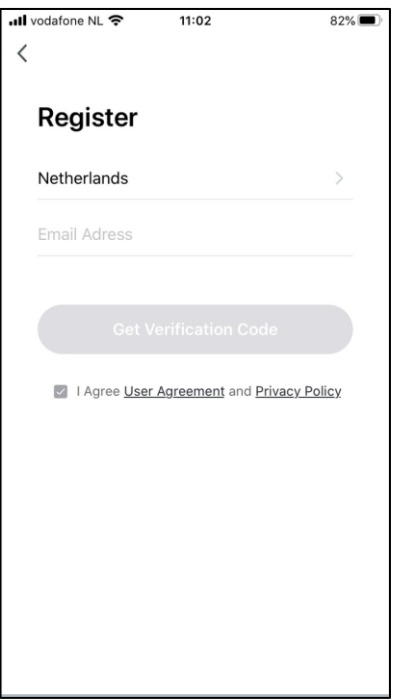

Uw ontvangt per email de zg. verification code. Toets binnen 60 seconden deze verification code en uw zelf gekozen wachtwoord in en noteer deze.

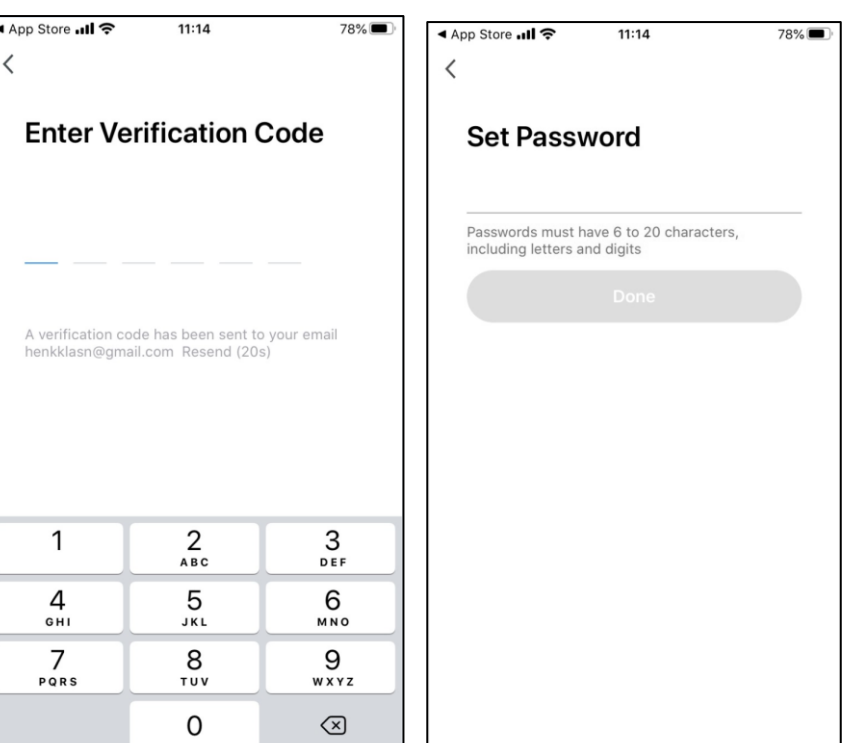

## **4.**

Bevestig om verder te gaan

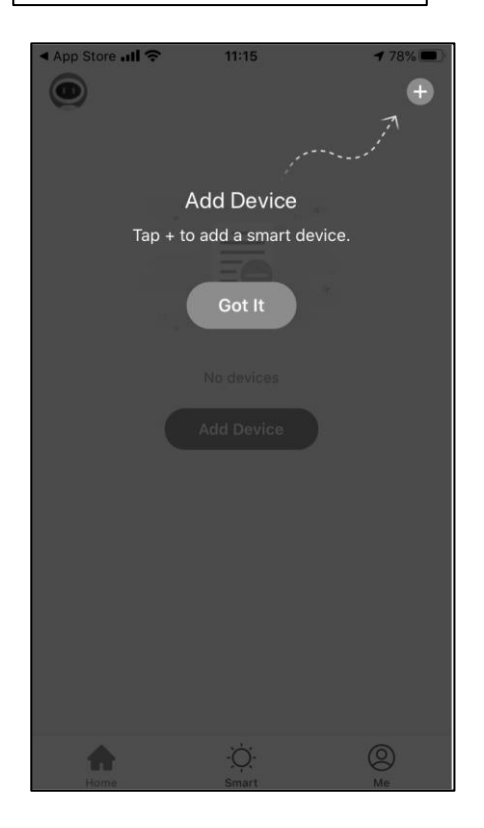

## **Eerste keer verbinding maken tussen App en Eurom apparaat**

Zorg dat de smartphone waarmee u uw apparaat wilt bedienen verbonden is met dezelfde Wifi modem als waar de apparaat toegang tot heeft.

Om de Eurom Smart App te kunnen gebruiken dient uw apparaat eenmalig te worden toegevoegd in de App. Kies + rechts boven in het scherm.

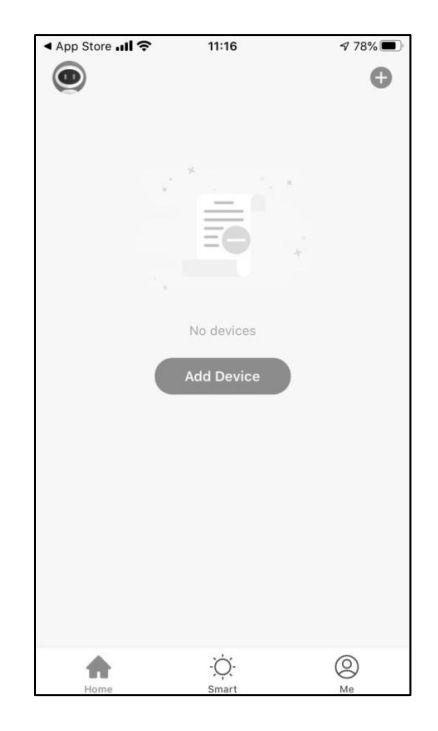

## **2**.

Om verbinding te maken tussen de airconditioner en de Eurom Smart App moet het Wi-Fi lampje op de airconditioner knipperen. Wanneer het Wifi lampje niet knippert kan er geen verbinding worden gemaakt. Er zijn 4 mogelijkheden:

#### **Het Wifi lampje knippert snel (2 á 3 keer per seconde)**

De airconditioner is klaar om verbinding met de Eurom Smart App te maken. Ga verder met stap 3.

#### **Het Wifi lampje knippert langzaam (1 x per 2 á 3 seconden)**

Schakel over naar snel knipperend:

Coolperfect 90/120/180 Wifi:

Zet uw airconditioner in de stand-by mode. Stekker in het stopcontact en *niet* op de Aan/Uit knop drukken. Druk dan 5 seconden op de <SPEED> knop. Het Wifi lampje op de airconditioner zal overschakelen van langzaam naar snel knipperend. Ga dan verder met stap 3.

Polar 120/140 Wifi, Coolsilent 90 Wifi, Cool-Eco 90A++ Wifi, Cool-Eco 120A+ Wifi

Zet uw airconditioner in de stand-by mode. Stekker in het stopcontact en *niet* op de Aan/Uit knop drukken. Druk dan 5 seconden op de <SLEEP> knop. Het Wifi lampje op de airconditioner zal overschakelen van langzaam naar snel knipperend. Ga verder met stap 3.

## **Het Wifi lampje brandt constant**

Wanneer het Wi-Fi lampje continu brandt is er al eerder verbinding gemaakt tussen de airconditioner en de Eurom Smart App. Om te resetten en opnieuw verbinding te kunnen maken volg dezelfde aanwijzingen als hierboven

beschreven, omschakelen van langzaam- naar snel knipperend. Als Wifi lampje snel knippert ga dan verder met stap 3.

#### **Het Wifi lampje is gedoofd**

Wanneer het Wi-Fi lampje is gedoofd is de Wi-Fi verbinding in de airconditioner uitgeschakeld. Om weer in te schakelen volg dezelfde aanwijzingen als hierboven beschreven omschakelen van langzaam- naar snel knipperend. Als Wifi lampje snel knippert ga dan verder met stap 3.

#### **3.**

Kies Your Eurom Device

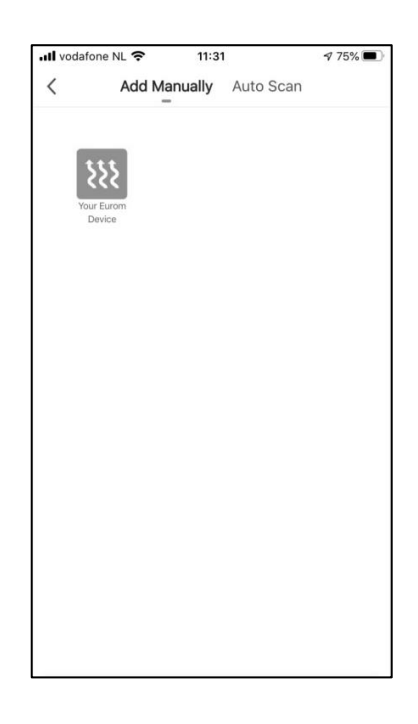

# **4.**

Als het lampje op het apparaat snel knippert kiest u in de App: Confirm Wifi indicator rapidly blink.

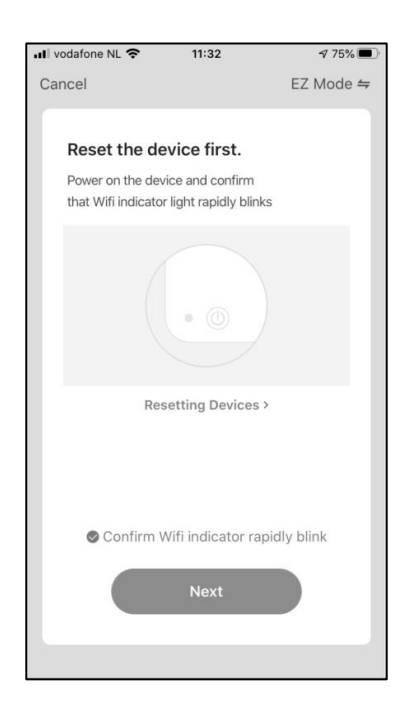

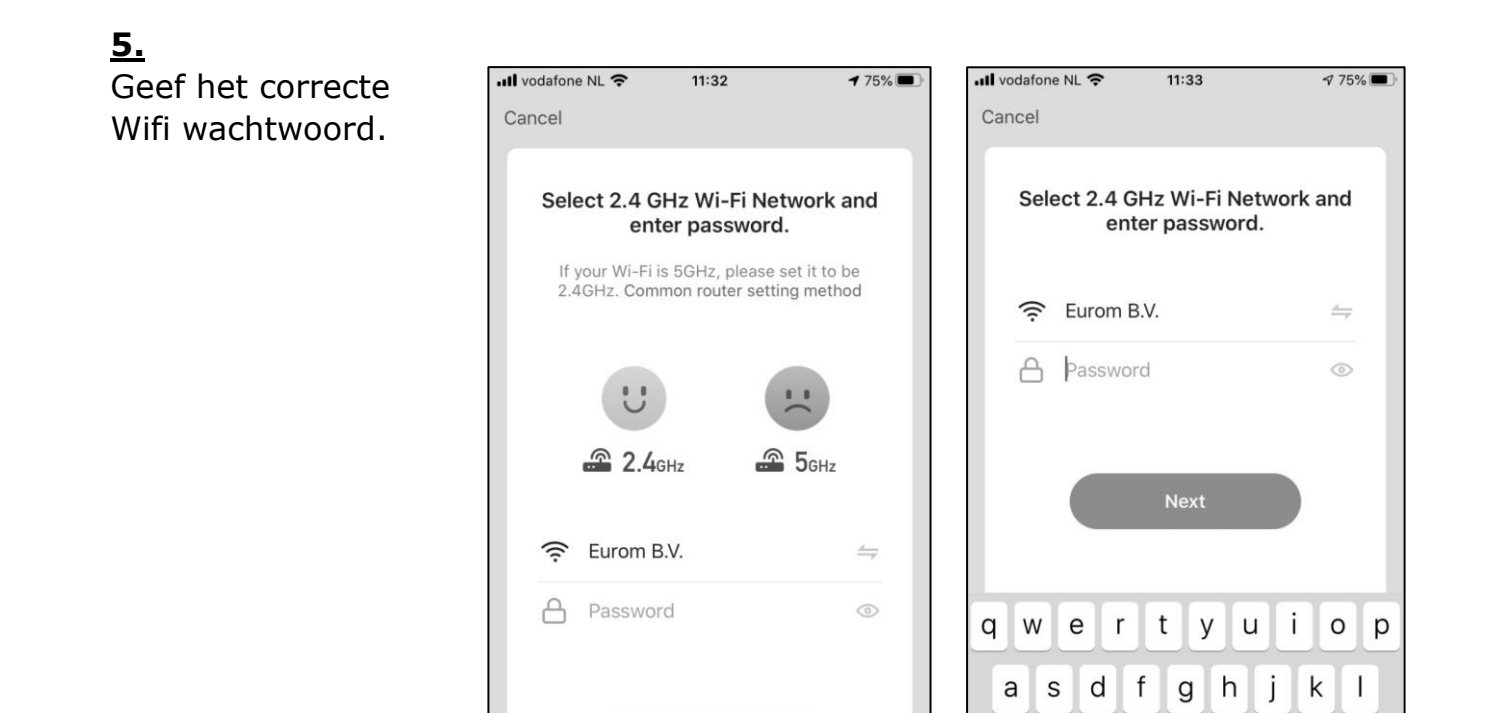

**Next** 

## **6.**

Er wordt nu verbinding gemaakt tussen de Eurom Smart App en het Eurom apparaat.

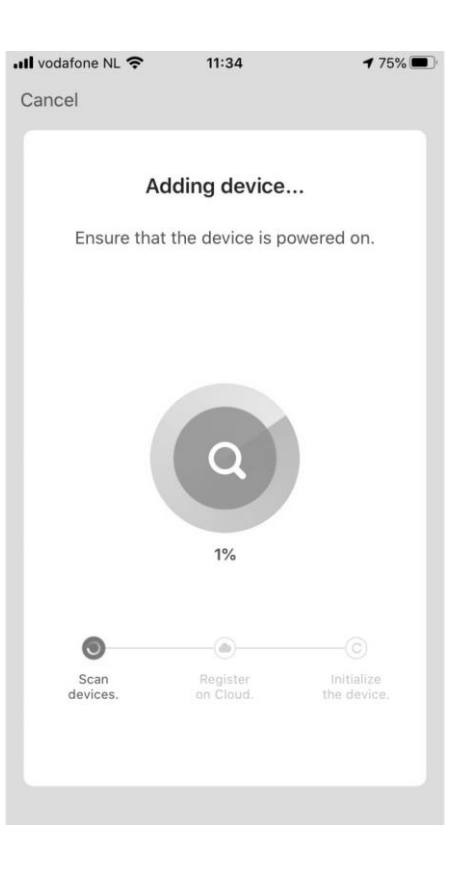

 $n$  $m$ 

space

 $\hat{C}$ 

123

 $\mathsf Z$  $\pmb{\times}$  $\mathsf{C}$  $\mathsf{V}$ b

4  $\mathbb{Q}$   $\circ$ 

done

## **7.** Bevestig om verder te gaan

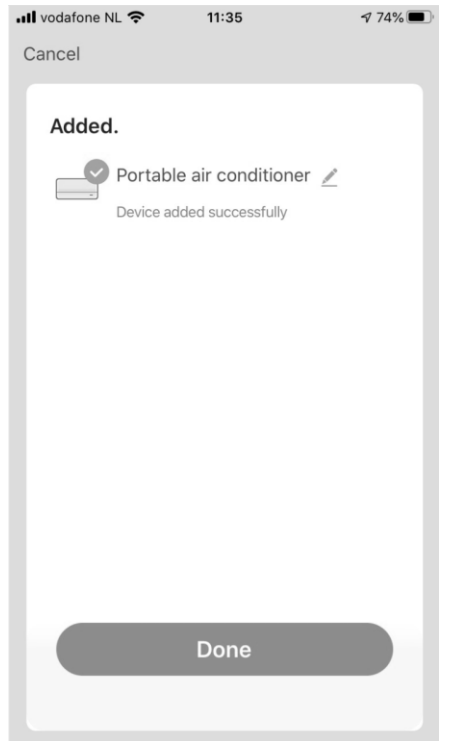

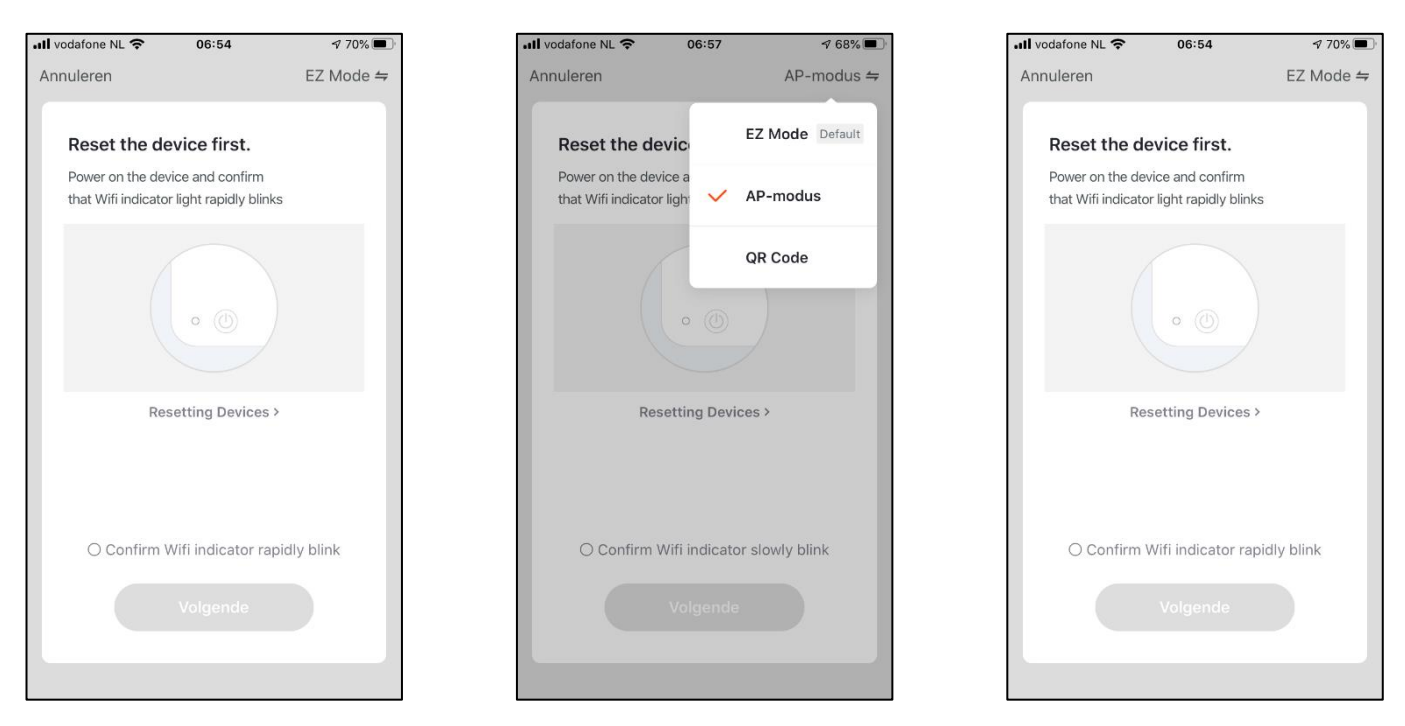

Lukt het niet om verbinding te maken. Kies dan rechtsboven in het scherm EZ mode. Schakel om naar AP-modus. Schakel het Wi-Fi lampje op de airconditioner om van snel- naar langzaam knipperend.

Coolperfect 90/120/180 Wifi:

Zet uw airconditioner in de stand-by mode. Stekker in het stopcontact en *niet* op de Aan/Uit knop drukken. Druk dan 5 seconden op de <SPEED> knop. Het Wifi lampje op de airconditioner zal overschakelen van snel naar langzaam knipperend.

#### Polar 120/140 Wifi, Coolsilent 90 Wifi, Cool-Eco 90A++ Wifi, Cool-Eco 120A+ Wifi

Zet uw airconditioner in de stand-by mode. Stekker in het stopcontact en *niet* op de Aan/Uit knop drukken. Druk dan 5 seconden op de <SLEEP> knop. Het Wifi lampje op de airconditioner zal overschakelen van snel naar langzaam knipperend. Bevestig in de App dat het Wifi lampje langzaam knippert en volg verder de aanwijzingen in de App.

# **8.**

 Uw Eurom apparaat kan nu worden bediend met de Eurom Smart App. Druk op 'OFF' om het apparaat in te schakelen.

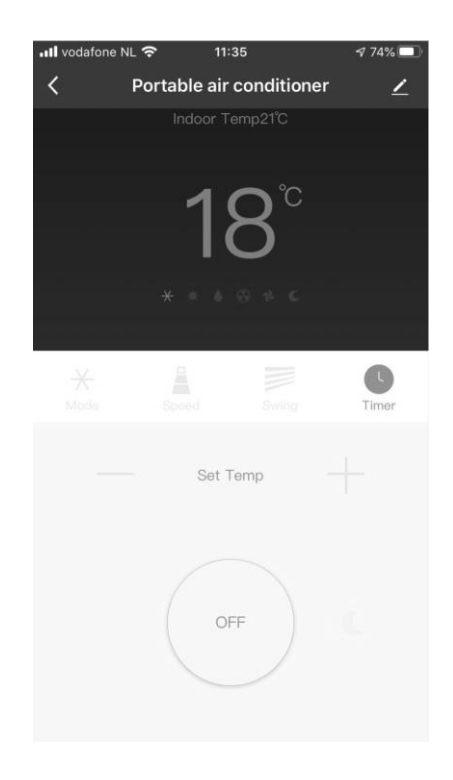

## **Herunterladen und Installieren der Eurom Smart App**

- Scannen Sie den folgenden QR-Code mit dem Smartphone oder suchen Sie 'Eurom Smart' im App-Store oder bei Google Play und folgen Sie die download-Anweisungen.

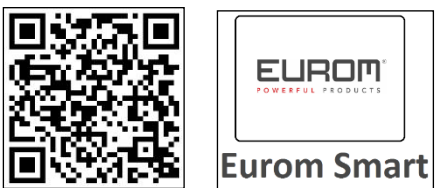

- Die Eurom Smart App wird auf Ihrem Smartphone installiert.

#### **Registrieren Eurom Smart App**

**1.**

Öffnen Sie die App und wählen Sie Erstellen eines neuen Kontos.

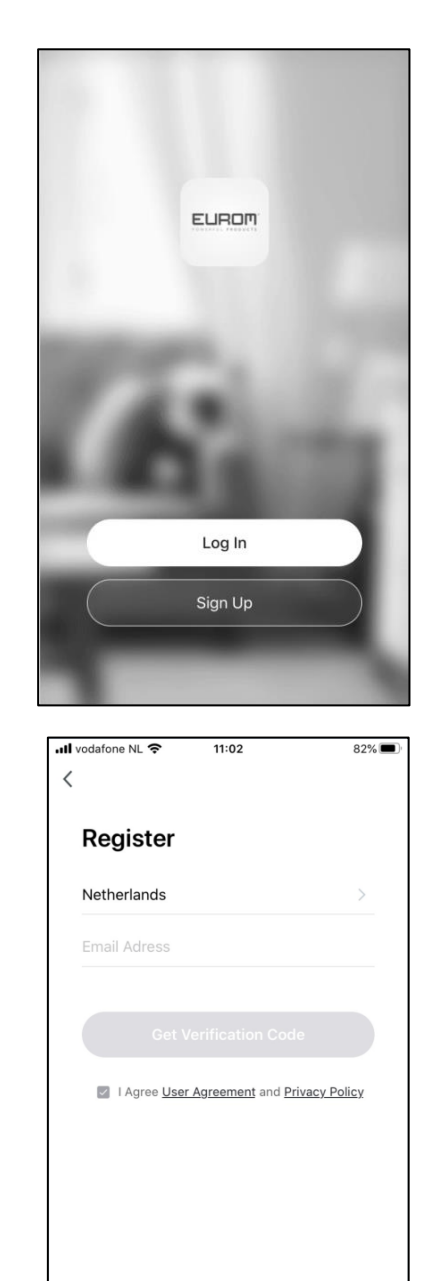

**2.** Geben Sie Ihre E-Mailadresse ein

Per Email erhalten Sie den sog. Verification Code. Geben Sie diesen Verification Code und das von Ihnen gewählte Passwort innerhalb von 60 Sekunden ein und schreibe es auf.

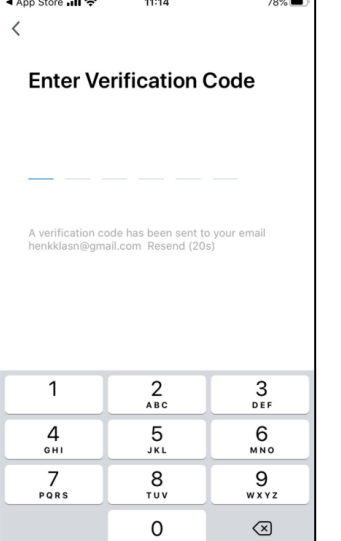

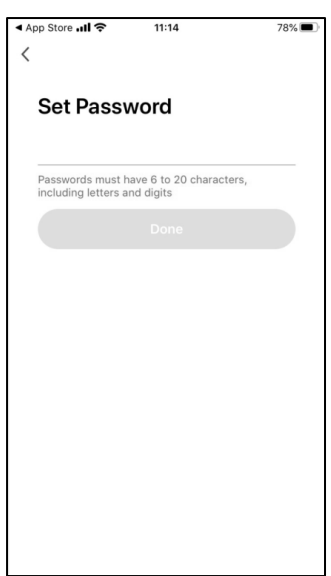

# **Add Device** .<br>b add a smart devi

# **4.**

Bestätigen Sie, um fortzufahren

## **Die erste Verbindung zwischen App und Eurom Gerät herstellen**

Stellen Sie sicher, dass das Smartphone, mit dem Sie Ihr Gerät bedienen möchten, und das Gerät mit demselben WLAN-Modem verbunden sind.

## **1.**

Um die Eurom Smart App nutzen zu können, muss Ihr Gerät einmalig zur App hinzugefügt werden. Wählen Sie + oben rechts auf dem Bildschirm.

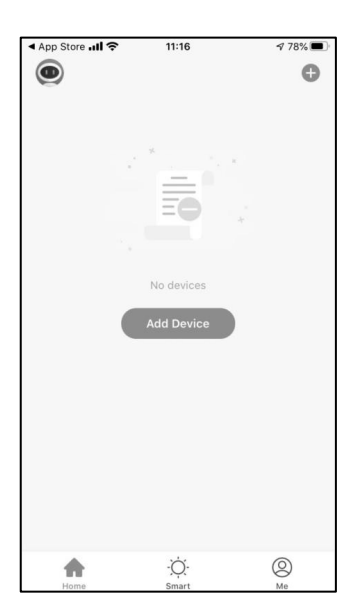

Bevor eine Verbindung zwischen der Klimaanlage und der Eurom Smart App aufgebaut werden kann, muss die WLAN-LED auf der Klimaanlage blinken. Wenn die WLAN-LED nicht blinkt, kann keine Verbindung aufgebaut werden. Es gibt vier Möglichkeiten:

## **Die WLAN-LED blinkt schnell (2 bis 3 Mal pro Sekunde)**

Die Klimaanlage kann jetzt eine Verbindung mit der Eurom Smart App aufbauen. Fahren Sie mit Schritt 3 fort.

## **Die WLAN-LED blinkt langsam (1 Mal in 2 bis 3 Sekunden)**

Umschalten auf schnelles Blinken:

Coolperfect 90/120/180 Wifi:

Schalten Sie Ihre Klimaanlage in den Stand-by-Modus. Den Stecker in die Steckdose stecken und *nicht* auf die Ein-Aus-Taste drücken. Dann die Taste <SPEED> 5 Sekunden lang eindrücken. Die WLAN-LED auf der Klimaanlage wird dann vom langsamen auf schnelles Blinken umschalten. Fahren Sie dann mit Schritt 3 fort.

## Polar 120/140 Wifi, Coolsilent 90 Wifi, Cool-Eco 90A++ Wifi,

Cool-Eco 120A+Wifi:

Schalten Sie Ihr Klimagerät in den Stand-by-Modus. Den Stecker in die Steckdose stecken und *nicht* auf die Ein-Aus-Taste drücken. Dann die Taste <SLEEP> 5 Sekunden lang eindrücken. Die WLAN-LED auf der Klimaanlage wird dann vom langsamen auf schnelles Blinken umschalten. Fahren Sie mit Schritt 3 fort.

## **Die WLAN-LED leuchtet durchgehend**

Wenn die WLAN-LED durchgehend leuchtet, wurde zu einem früheren Zeitpunkt bereits eine Verbindung zwischen der Klimaanlage und der Eurom Smart App aufgebaut. Für einen Reset und den Aufbau einer neuen Verbindung durchlaufen Sie die obigen Anweisungen für das Umschalten vom langsamen auf schnelles Blinken. Wenn die WLAN-LED schnell blinkt, fahren Sie mit Schritt 3 fort.

## **Die WLAN-LED leuchtet/blinkt nicht**

Wenn die WLAN-LED weder leuchtet noch blinkt, ist die WLAN-Verbindung in der Klimaanlage ausgeschaltet. Um die Verbindung wieder zu aktivieren, durchlaufen Sie die obigen Anweisungen für das Umschalten vom langsamen auf schnelles Blinken. Wenn die WLAN-LED schnell blinkt, fahren Sie mit Schritt 3 fort.

# **3.** Wählen Sie Ihr Eurom-Gerät

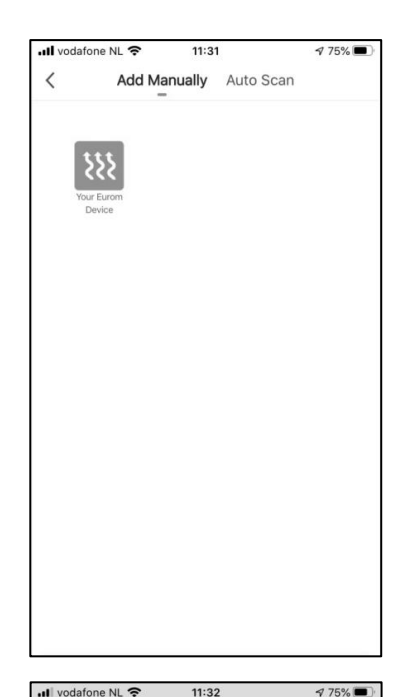

## **4.**

Sobald das Lämpchen am Gerät schnell blinkt, wählen Sie in der App: Confirm Wifi Indicator rapidly blinks.

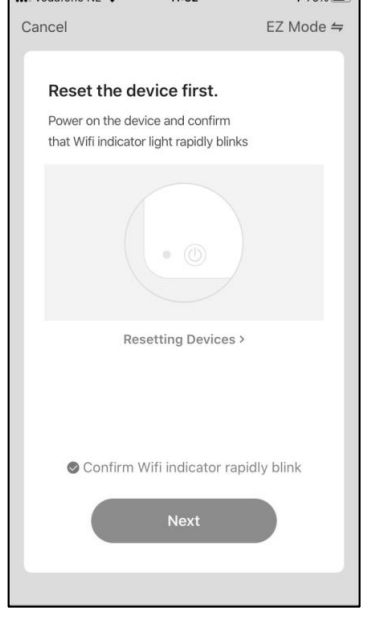

# **5.**

Geben Sie das korrekte WLAN-Passwort ein.

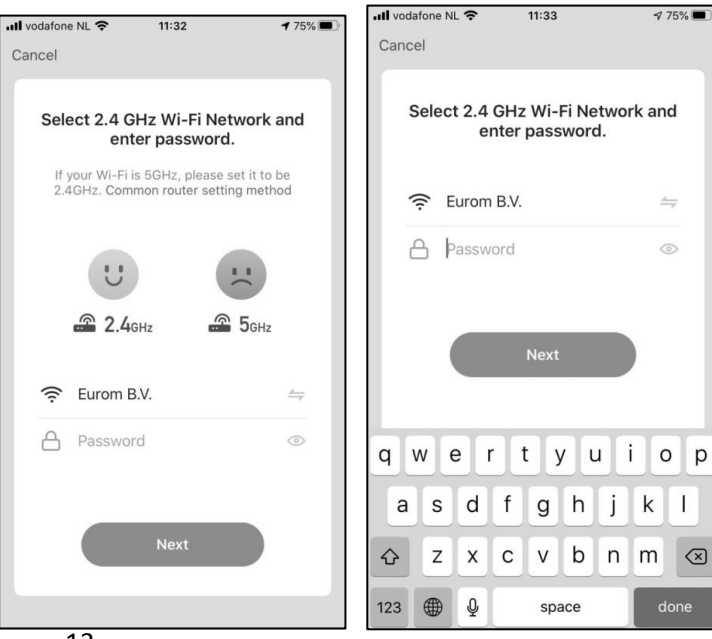

Es wird eine Verbindung zwischen der Eurom Smart App und dem Eurom Gerät hergestellt.

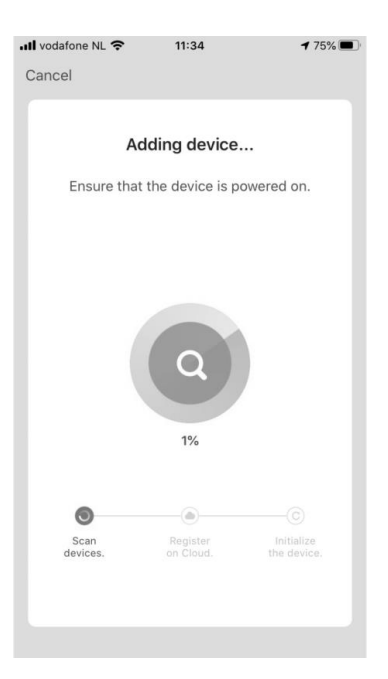

# **7.** Bestätigen Sie, um fortzufahren

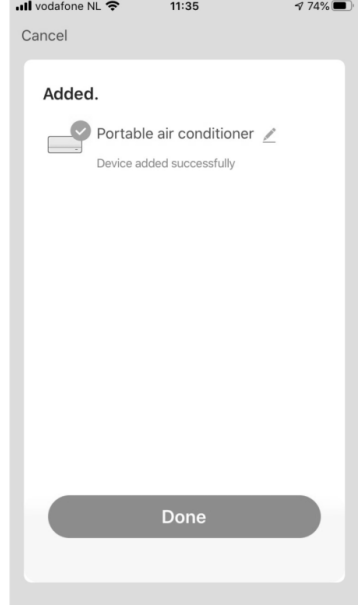

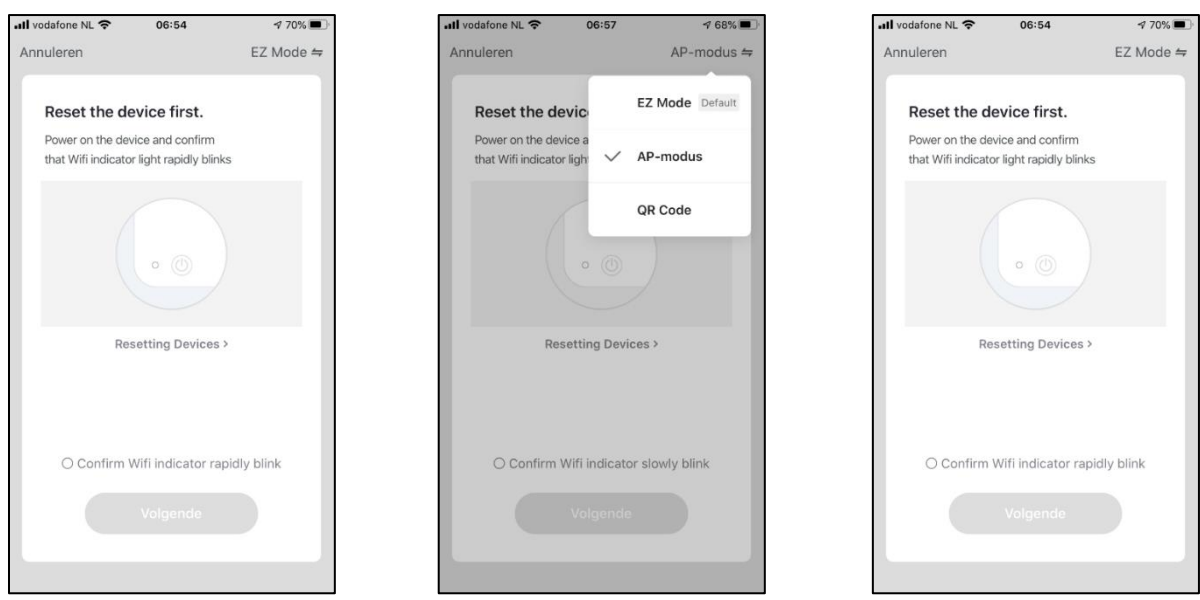

Wenn der Aufbau der Verbindung nicht gelingt, wählen Sie oben rechts im Bildschirm EZ-Modus. Schalten Sie auf AP-Modus um. Schalten Sie die WLAN-LED auf dem Klimagerät vom langsamen auf schnelles Blinken um. Coolperfect 90/120/180 Wifi:

Schalten Sie Ihr Klimagerät in den Stand-by-Modus. Den Stecker in die Steckdose stecken und *nicht* auf die Ein-Aus-Taste drücken. Dann die Taste <SPEED> 5 Sekunden lang eindrücken. Die WLAN-LED auf der Klimaanlage wird vom langsamen auf schnelles Blinken umschalten.

Polar 120/140 Wifi, Coolsilent 90 Wifi, Cool-Eco 90A++ Wifi, Cool-Eco 120A+ Wifi Schalten Sie Ihr Klimagerät in den Stand-by-Modus. Den Stecker in die Steckdose stecken und *nicht* auf die Ein-Aus-Taste drücken. Dann die Taste <SLEEP> 5 Sekunden lang eindrücken. Die WLAN-LED auf dem Klimagerät wird vom langsamen auf schnelles Blinken umschalten.

Bestätigen Sie in der App, dass die WLAN-LED langsam blinkt, und halten Sie dann die Anweisungen in App ein.

## **8.**

Die Bedienung Ihres Eurom Geräts kann jetzt mit der Eurom Smart App erfolgen. Drücken Sie 'OFF' um das Gerät einzuschalten.

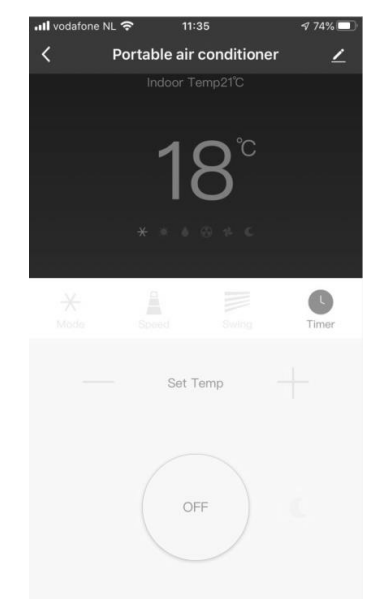

#### **Download and install the Eurom Smart App**

- Scan the QR code below with the smartphone, or search for 'Eurom Smart' in the App store or Google Play and follow the download instructions.

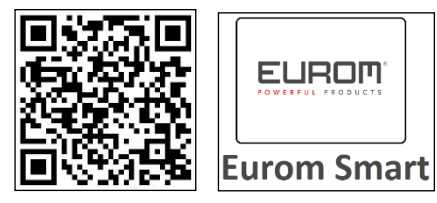

- The Eurom Smart App will be added to your smartphone.

#### **Register the Eurom Smart App**

**1.** Open the app and select Sign Up

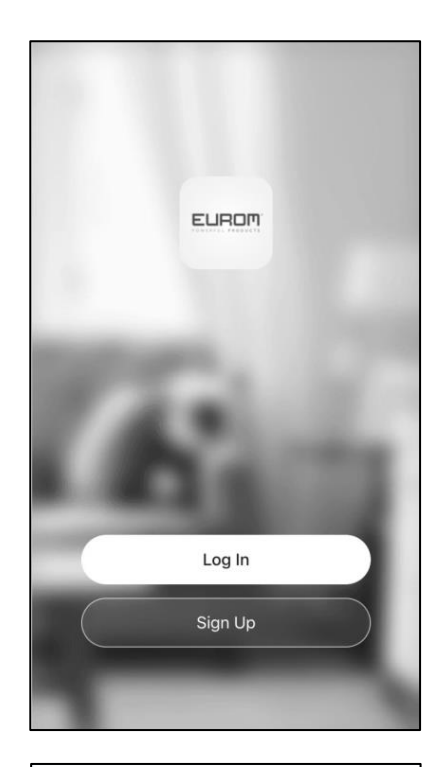

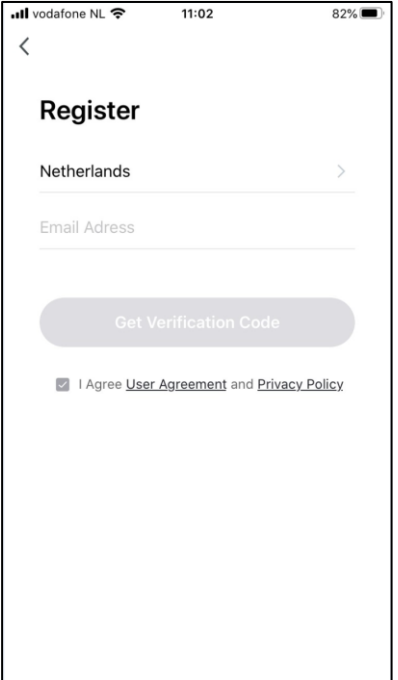

**2.**  Enter your Email- address

You will receive an Email with a verification code. Within 60 seconds, enter this verification code and your chosen password and write it down.

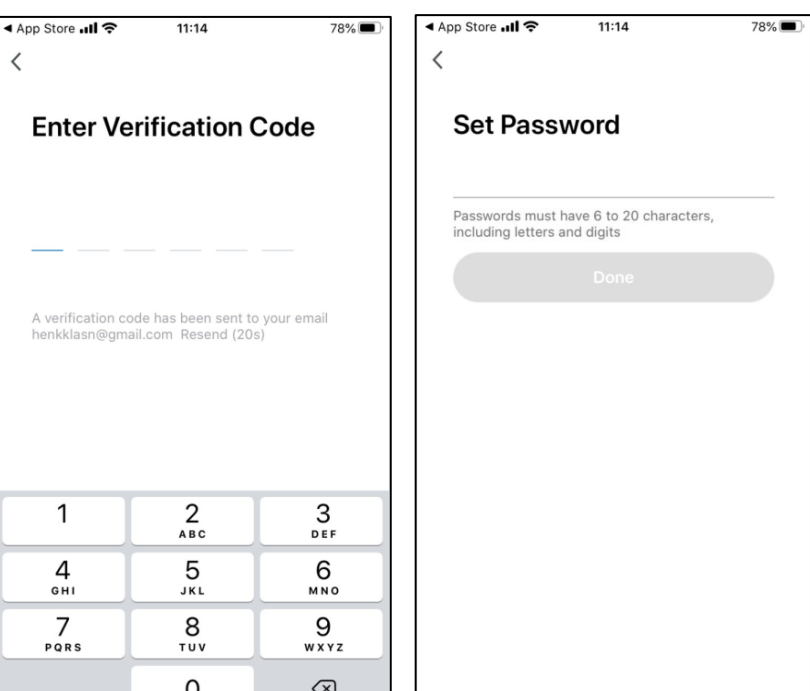

## **4.** Confirm to continue

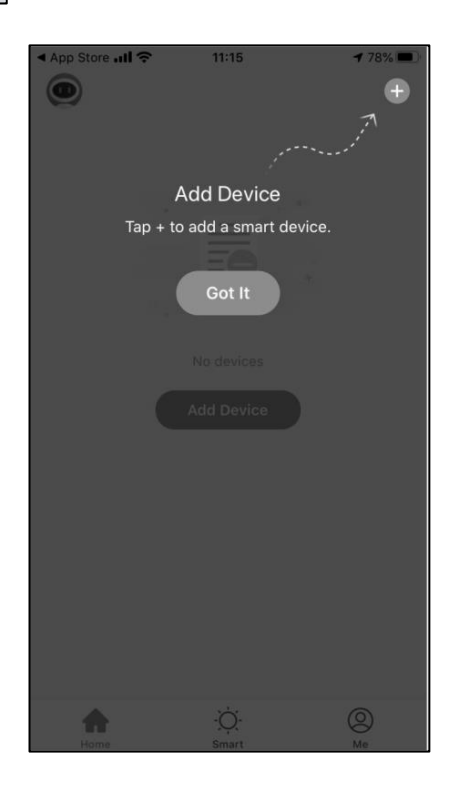

## **First time connecting between App and Eurom device**

Make sure that the smartphone that you want to use to operate the device is connected to the same Wifi modem as the device.

In order to use the Smart App, your device must be added once to the App. Select  $+$  top right of the screen.

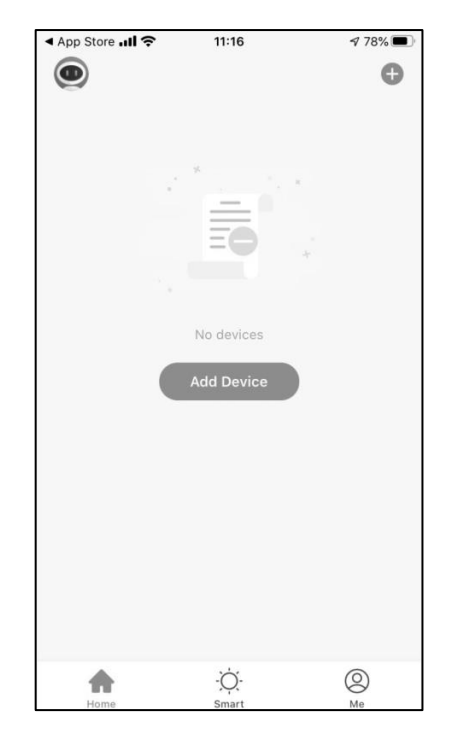

## **2**.

The Wifi light on the air conditioner should flash to establish a connection between the air conditioner and the Eurom Smart App. If the Wifi light does not flash, a connection cannot be made. There are 4 possibilities:

#### **The Wifi light flashes rapidly (2-3 times per second)**

The air conditioner is ready to establish a connection with the Eurom Smart App. Continue with Step 3.

## **The Wifi light flashes slowly (1x per 2-3 seconds)**

Switch to flashing rapidly:

Coolperfect 90/120/180 Wifi:

Put your air conditioner in stand-by mode. The plug is in the wall socket. Do *not*  press the On/Off button. Press the <SPEED> button for 5 seconds. The WiFi light on the air conditioner will switch from flashing slowly to rapidly. Continue with Step 3.

#### Polar 120/140 Wifi, Coolsilent 90 Wifi, Cool-Eco 90A++ Wifi, Cool-Eco 120A+ Wifi

Put your air conditioner in stand-by mode. The plug is in the wall socket. Do *not*  press the On/Off button. Press the <SLEEP> button for 5 seconds. The Wifi light on the air conditioner will switch from flashing slowly to rapidly. Continue with Step 3.

## **The Wifi light burns continuously**

If the Wifi light burns continuously, a connection between the air conditioner and the Eurom Smart App was made earlier. To reset and to re-establish a connection, follow the same instructions as described above: switching from flashing slowly to rapidly. Continue with Step 3 when the Wifi light flashes rapidly.

#### **The Wifi light has gone out**

If the Wifi light has gone out, the Wifi connection in the air conditioner has switched off. To switch on again, follow the same instructions as described above: switching from flashing slowly to rapidly. Continue with Step 3 when the Wifi light flashes rapidly

## **3.**

Choose your Eurom Device

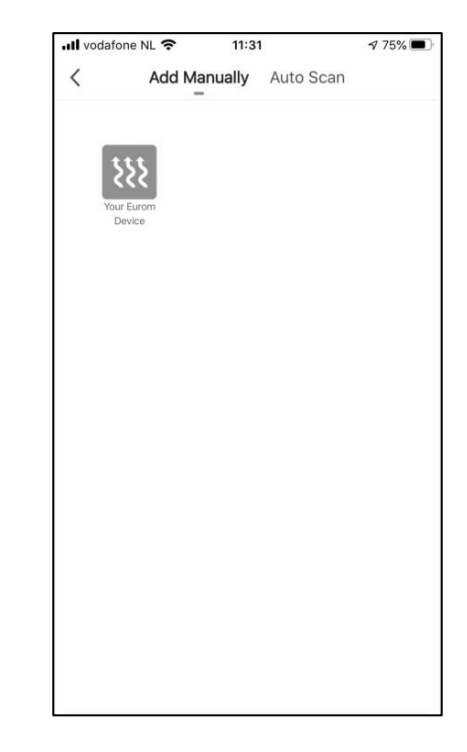

## **4.**

When the lamp on the device is blinking rapidly, select in the App: Confirm Wifi indicator rapidly blinking.

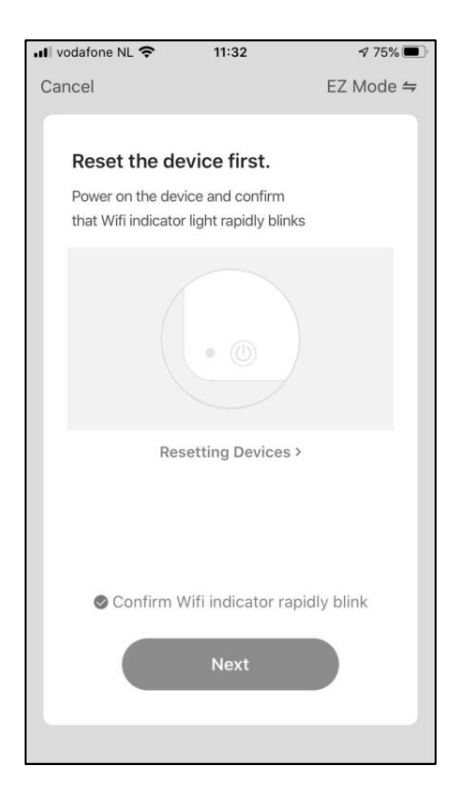

# **5.** Enter the correct Wifi-password.

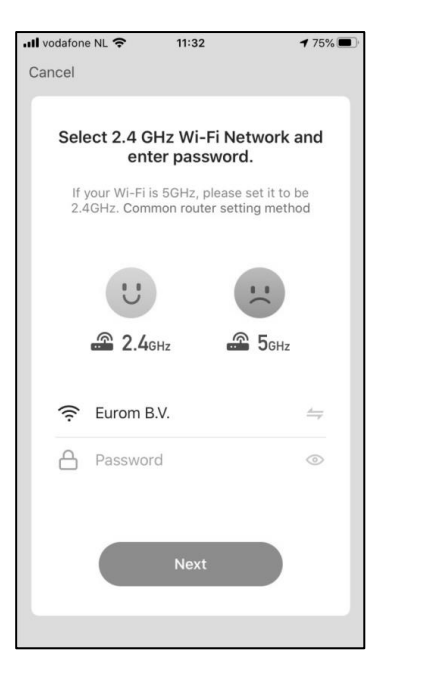

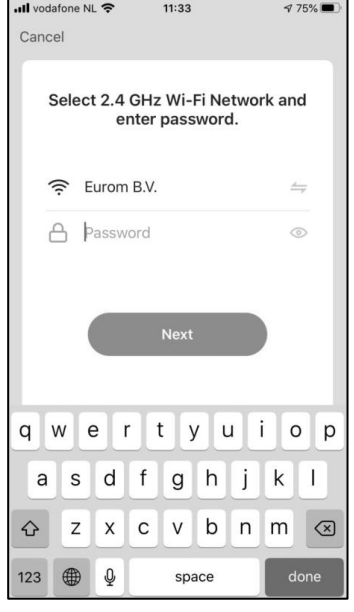

 $11:34$ 

 $175\%$ 

## **6.**

A connection will now be made between the Eurom Smart App and the Eurom device.

## **7.** Confirm to continue

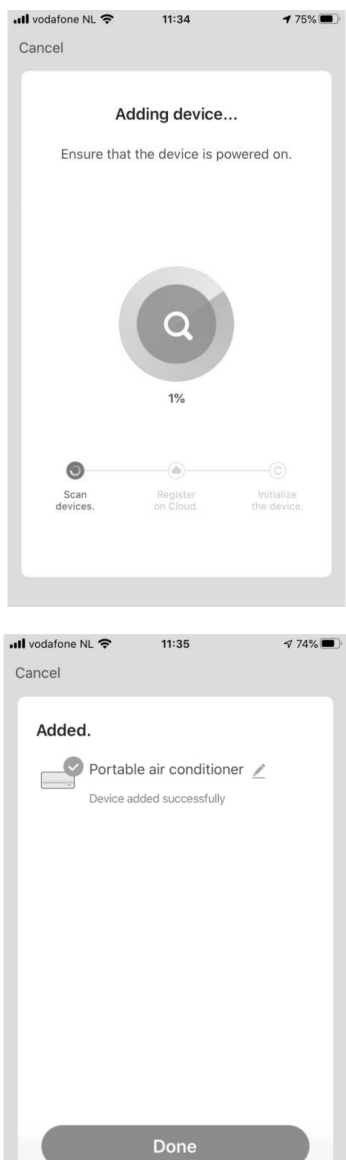

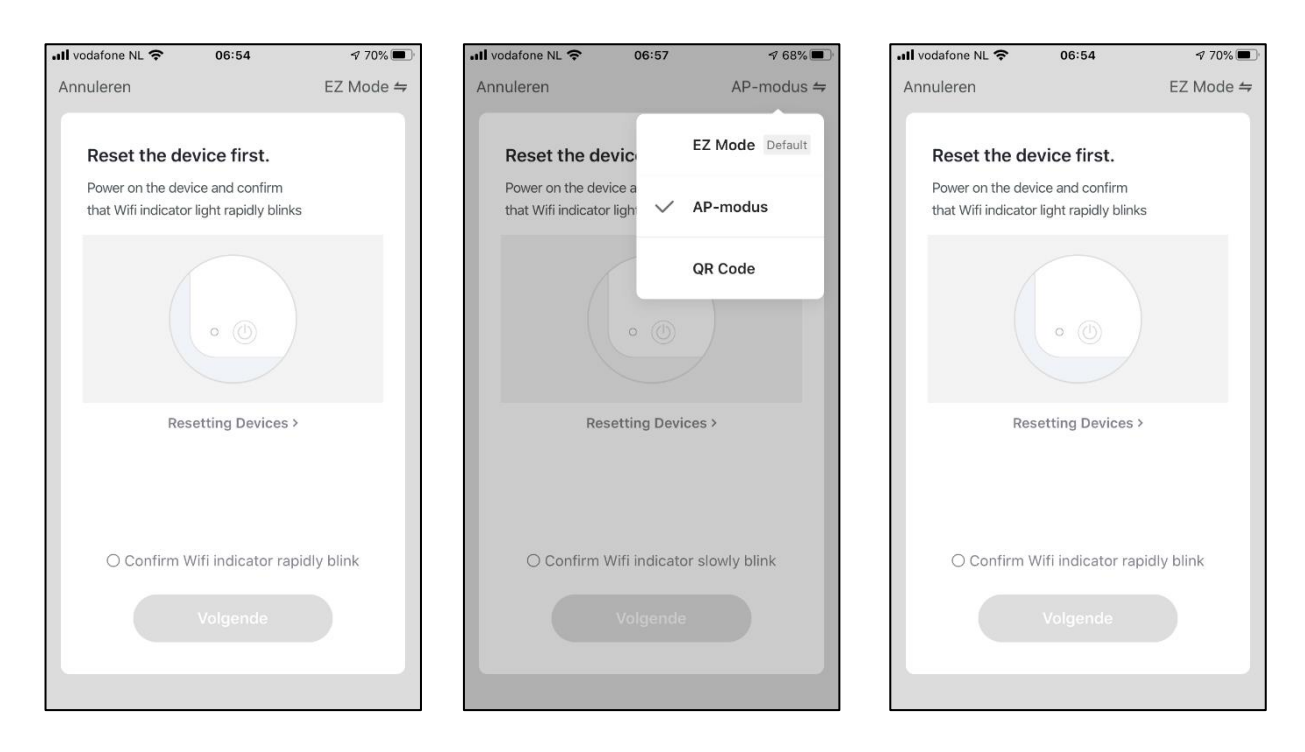

Are you failing to make a connection? Then select EZ mode at the right-hand top corner of the screen. Switch to AP mode. Switch the Wifi light on the air conditioner from flashing rapidly to slowly.

Coolperfect 90/120/180 Wifi:

Put your air conditioner in stand-by mode. The plug is in the wall socket. Do *not*  press the On/Off button. Press the <SPEED> button for 5 seconds. The Wifi light on the air conditioner will switch from flashing rapidly to slowly.

## Polar 120/140 Wifi, Coolsilent 90 Wifi, Cool-Eco 90A++ Wifi,

#### Cool-Eco 120A+ Wifi

Put your air conditioner in stand-by mode. The plug is in the wall socket. Do *not*  press the On/Off button. Press the <SLEEP> button for 5 seconds. The Wifi light on the air conditioner will switch from flashing rapidly to slowly.

Confirm in the App that the Wifi light flashes slowly and follow the instructions in the App.

## **8.**

Your Eurom device can now be operated using the Eurom Smart App. Press 'OFF' to switch on the appliance.

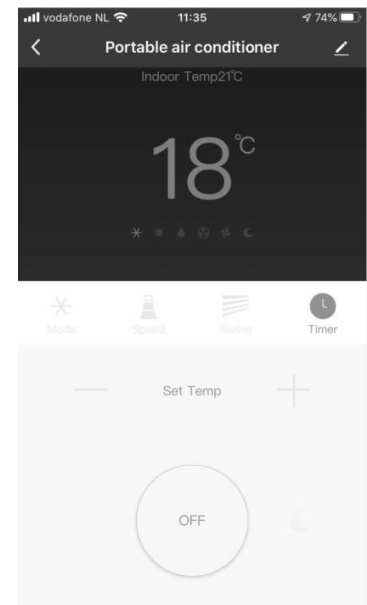

#### **Commande par Wi-Fi et l'appli**

- Avec un smartphone, scannez le code QR ci-dessous ou recherchez 'Eurom Smart' dans l'App store ou Google Play et suivez les instructions de téléchargement.

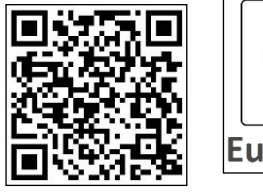

**2.**

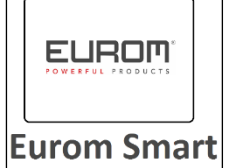

- L'Eurom Smart App est ajoutée sur votre smartphone.

#### **Enregistrer l'appli Eurom Smart App**

**1.** Ouvrez l'appli et sélectionnez Enregistrer

Remplissez votre adresse email

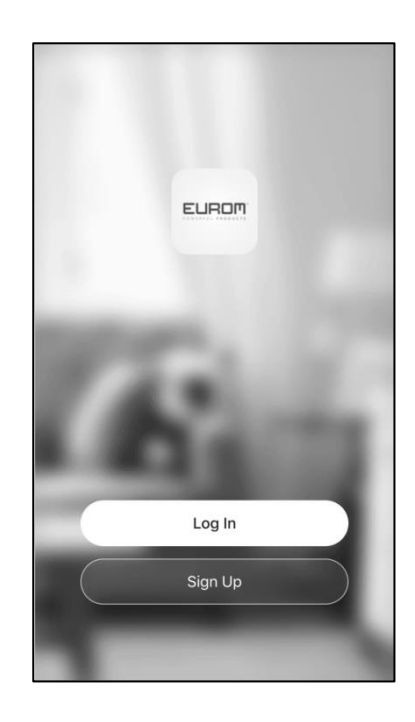

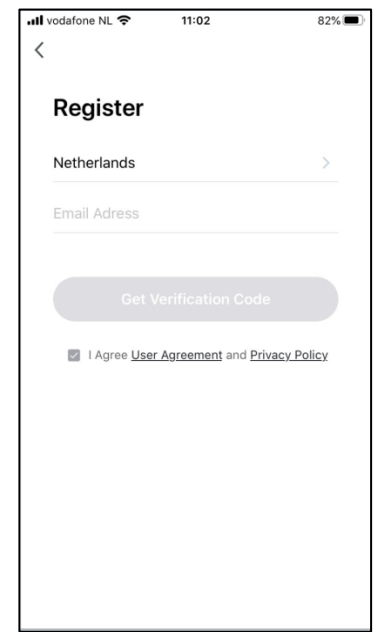

Vous recevez ledit vérification code par email. Saisissez ce vérification code et le mot de passade votre choix dans les 60 secondes, puis sélectionnez et écris-le.

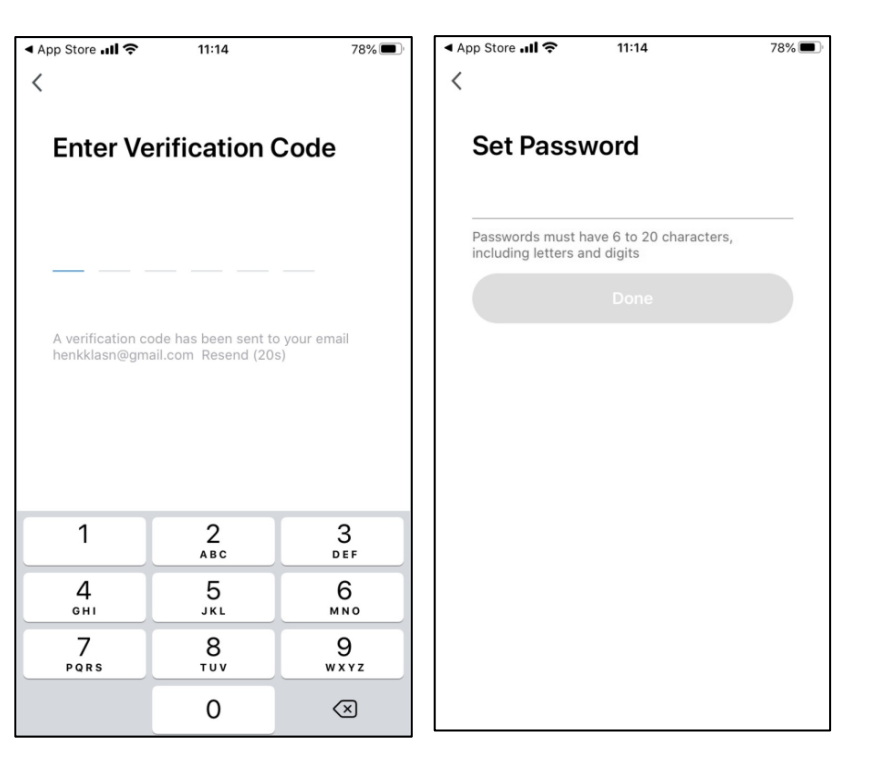

#### **4.** Confirmer pour continuer

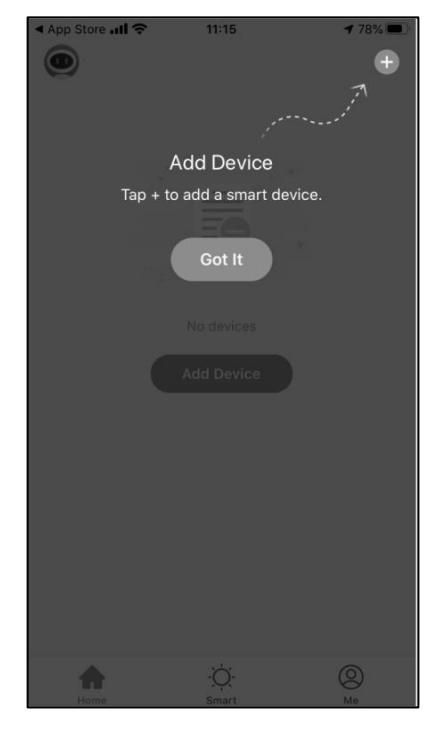

## **Etablir la première connexion entre l'appli et le dispositif Eurom**

Veillez à ce que le smartphone avec lequel vous souhaitez commander votre dispositif soit connecté au même modem Wifi que celui auquel le dispositif a accès.

Pour pouvoir utiliser l'appli Eurom Smart, votre dispositif doit être ajouté 1 fois dans l'application. Sélectionnez + en haut à droite de l'écran.

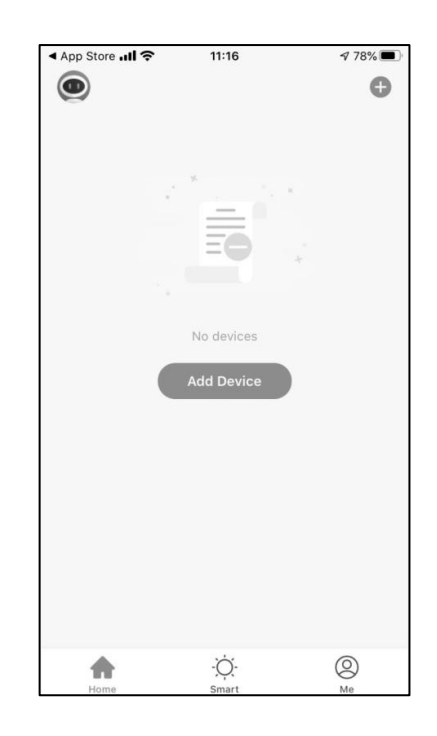

# **2**.

Pour établir la connexion entre le climatiseur et l'Eurom Smart App, le signal lumineux du Wifi doit clignoter sur le climatiseur. Si le signal lumineux du Wifi ne clignote pas, aucune connexion ne peut être établie. Il y a 4 possibilités :

#### **Le signal lumineux du Wifi clignote rapidement (2 à 3 fois par seconde)**

Le climatiseur est prêt à établir la connexion avec l'Eurom Smart App. Passer à l'étape 3.

#### **Le signal lumineux du Wifi clignote lentement (1 x toutes les 2 à 3 secondes)**

Passez au clignotement rapide :

Coolperfect 90/120/180 Wifi :

Placez votre climatiseur en mode veille. Enfoncez la fiche dans la prise de courant et n'appuyez *pas* sur le bouton Marche/Arrêt. Appuyez pendant 5 secondes sur le bouton <SPEED>. Le signal lumineux du Wifi sur le climatiseur passera d'un clignotement lent à un clignotement rapide. Passez ensuite à l'étape 3.

## Polar 120/140 Wifi, Coolsilent 90 Wifi, Cool-Eco 90A++ Wifi,

## Cool-Eco 120A+ Wifi:

Placez votre climatiseur en mode veille. Enfoncez la fiche dans la prise de courant et n'appuyez *pas* sur le bouton Marche/Arrêt. Appuyez pendant 5 secondes sur le bouton <SLEEP>. Le signal lumineux du Wifi sur le climatiseur passera d'un clignotement lent à un clignotement rapide. Passez à l'étape 3.

## **Le signal lumineux du Wifi est allumé de manière fixe**

Si le signal lumineux est allumé de manière fixe, une connexion a déjà été établie entre le climatiseur et l'Eurom Smart App. Pour réinitialiser et pouvoir établir une

nouvelle connexion, suivez les mêmes indications que ci-dessus, pour passer d'un clignotement lent à un clignotement rapide. Si le signal lumineux du Wifi clignote rapidement, passez à l'étape 3.

## **Le signal lumineux du Wifi est éteint**

Si le signal lumineux du Wifi est éteint, la connexion Wifi dans le climatiseur est à l'arrêt. Pour rétablir la connexion, suivez les mêmes indications que ci-dessus, pour passer d'un clignotement lent à un clignotement rapide. Si le signal lumineux du Wifi clignote rapidement, passez à l'étape 3.

## **3.**

Choisissez votre appareil Eurom

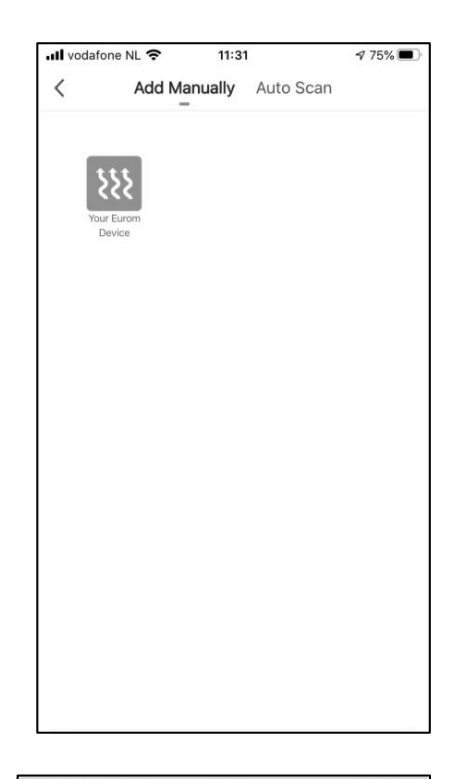

## **4.**

Lorsque le témoin sur le dispositif clignote rapidement, sélectionnez dans l'appli : Confirm Wifi indicator rapidly blink.

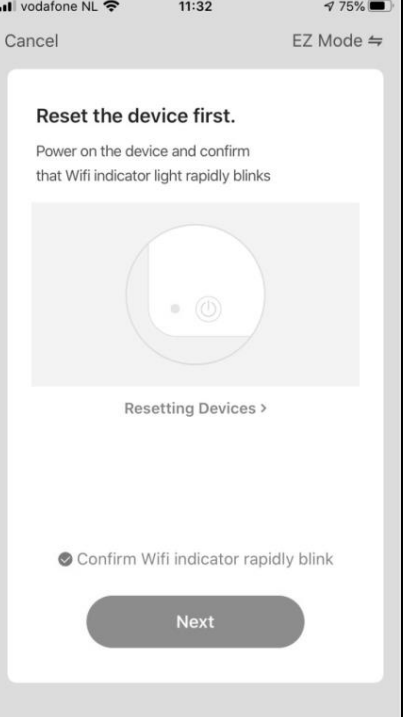

Saisissez le mot de passe Wi-Fi correct.

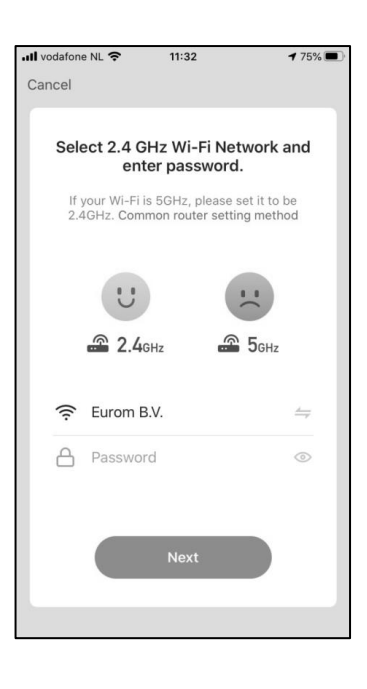

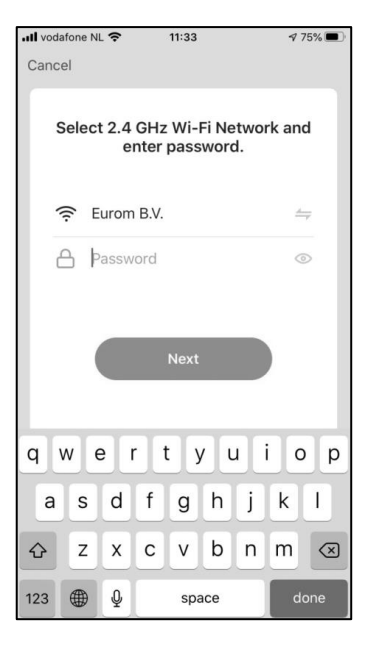

## **6.**

Une connexion est maintenant établie entre l'appli Eurom Smart et le dispositif Eurom.

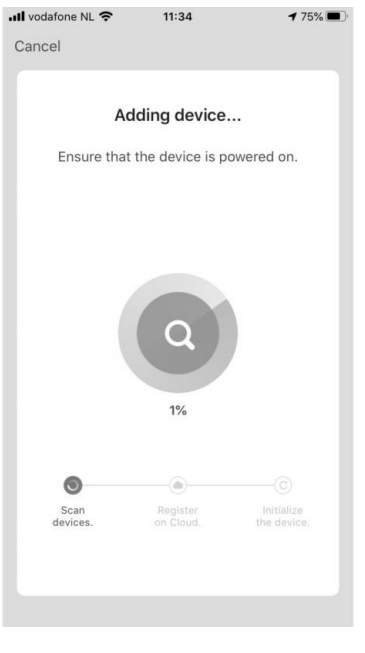

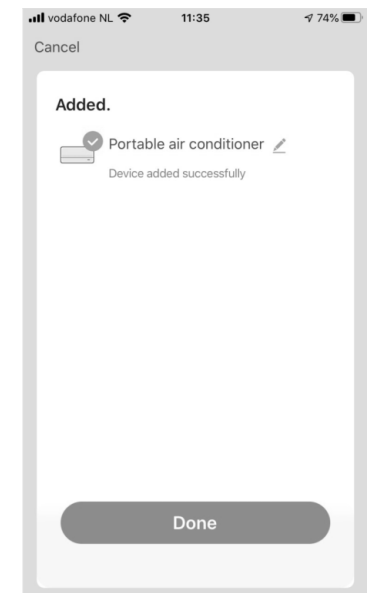

**7.** Confirmer pour continuer

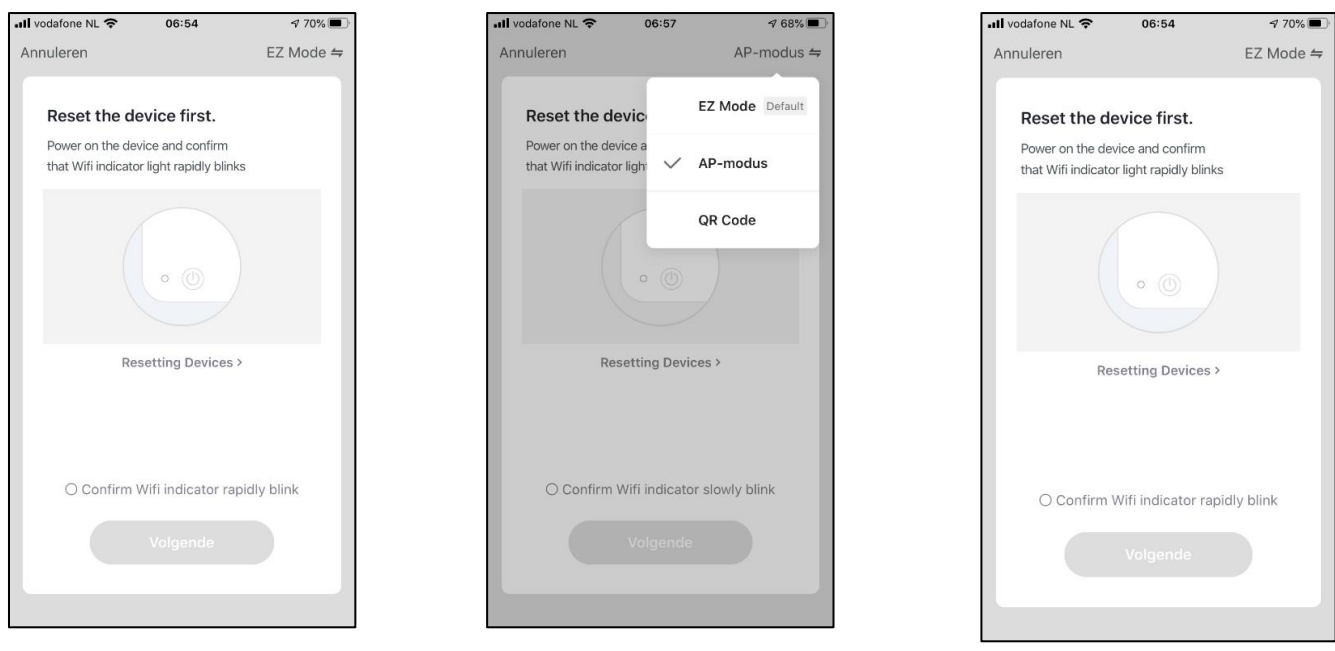

Si vous ne parvenez pas à établir la connexion, choisissez le mode EZ en haut à droite de l'écran. Passez au mode AP. Faites passer le signal lumineux du Wifi sur le climatiseur d'un clignotement rapide à un clignotement lent.

Coolperfect 90/120/180 Wifi :

Placez votre climatiseur en mode veille. Enfoncez la fiche dans la prise de courant et n'appuyez *pas* sur le bouton Marche/Arrêt. Appuyez pendant 5 secondes sur le bouton <SPEED>. Le signal lumineux du Wifi sur le climatiseur passera d'un clignotement rapide à un clignotement lent.

## Polar 120/140 Wifi, Coolsilent 90 Wifi, Cool-Eco 90A++ Wifi,

#### Cool-Eco 120A+ Wifi

Placez votre climatiseur en mode veille. Enfoncez la fiche dans la prise de courant et n'appuyez *pas* sur le bouton Marche/Arrêt. Appuyez pendant 5 secondes sur le bouton <SLEEP>. Le signal lumineux du Wifi sur le climatiseur passera d'un clignotement rapide à un clignotement lent.

Confirmez dans l'appli que le signal lumineux du Wifi clignote lentement et continuez de suivre les indications dans l'appli.

## **8.**

 Votre dispositif Europ peut maintenant être commandé avec l'appli Eurom Smart. Appuyez sur 'OFF' pour allumer l'appareil.

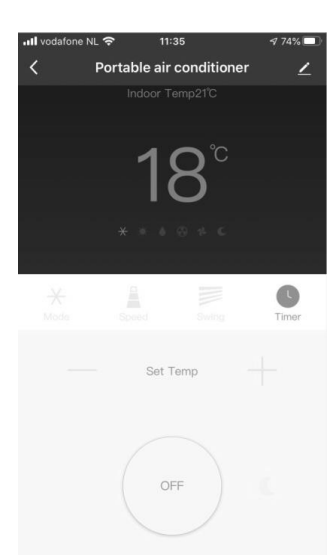

## **Nedladdning och installation av Eurom Smart App**

- Ta din mobiltelefon och skanna QR-koden nedan eller leta efter ""Eurom "Smart" i App-store eller Google Play och följ instruktionerna för nedladdning.

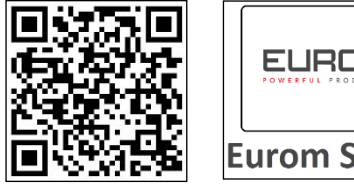

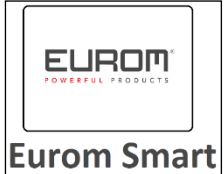

- Eurom Smart App läggs till på din mobiltelefon.

## **Registrering av Eurom Smart App**

**1.**

Öppna appen och välj Skapa nytt konto

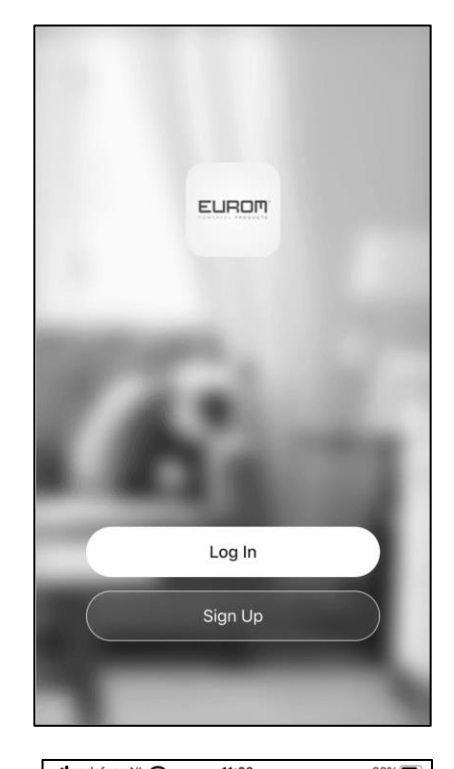

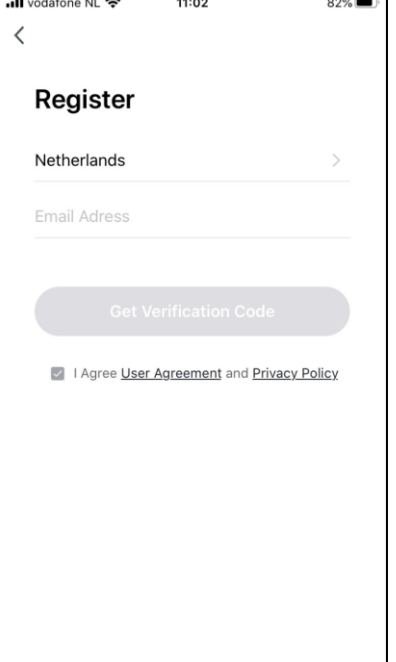

**2.**  Fyll i din e-postadress

En verifieringskod skickas nu per e-post. Knappa inom 60 sekunder in denna verifieringskod och ett lösenord du väljer själv och skriv net det.

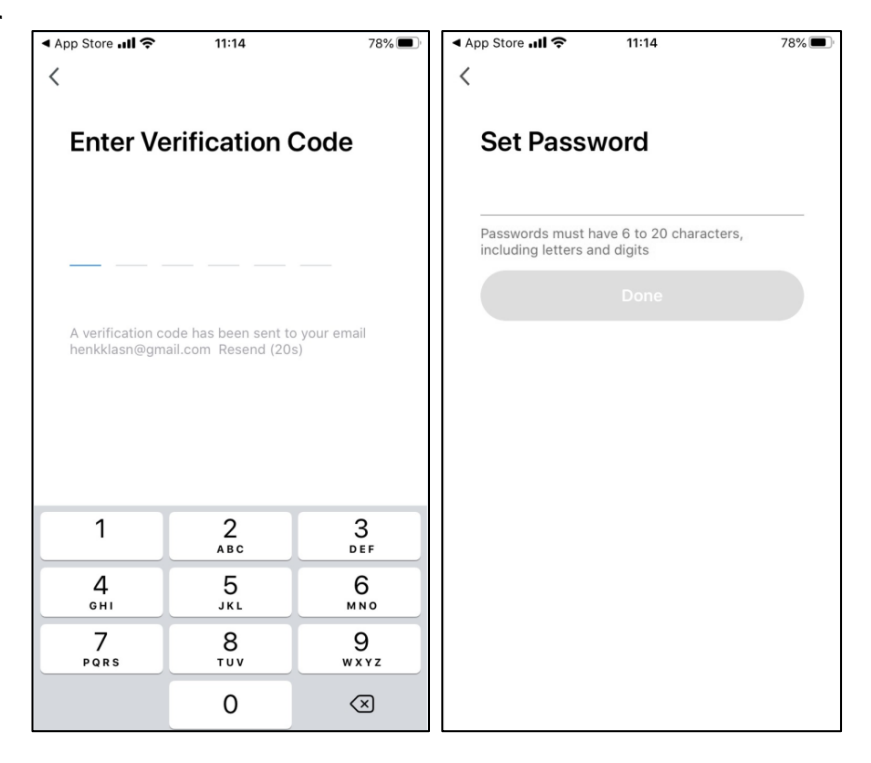

## **4.** Bekräfta att fortsätta

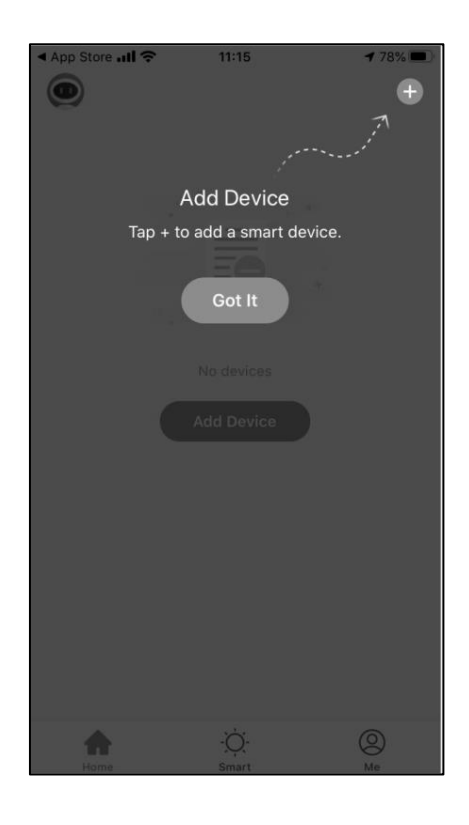

## **SE** - **Förbindelse mellan appen och Eurom-apparaten för första gången**

Se till att den mobiltelefon som du vill kunna styra apparaten med är uppkopplad till samma Wifi-modem som apparaten.

För att kunna använda Eurom Smart App måste din apparat läggas till appen första gången den används. Tryck på + uppe till höger på skärmen.

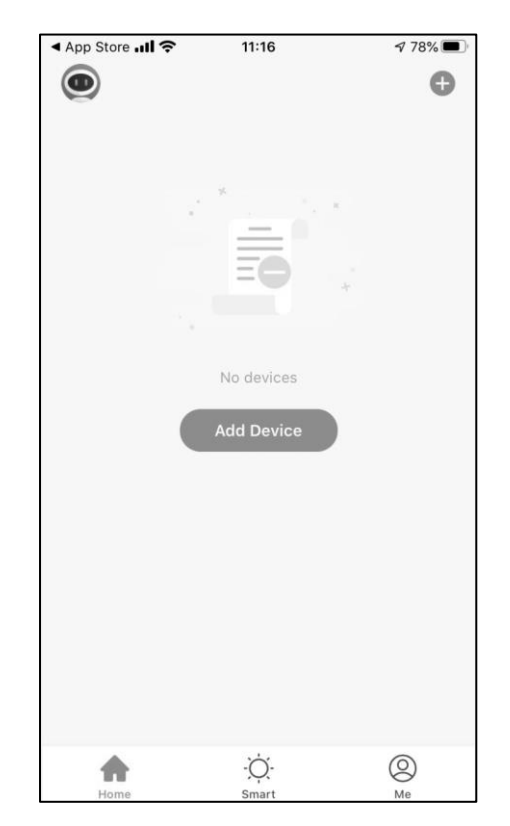

# **2**.

För att ansluta luftkonditioneringen till appen Eurom Smart behöver WiFi-lampan på luftkonditioneringen blinka. Om WiFi-lampan inte blinkar kan ingen anslutning upprättas. Det finns 4 möjligheter:

## **WiFi-lampan blinkar snabbt (2 till 3 gånger per sekund)**

Luftkonditioneringen är redo att anslutas till appen Eurom Smart. Fortsätt med steg 3.

## **WiFi-lampan blinkar långsamt (1 gång varannan eller var 3:e sekund)**

Få den att börja blinka snabbt:

Coolperfect 90/120/180 Wifi:

Sätt luftkonditioneringen i standbyläget. Sätt i kontakten i uttaget men tryck *inte* på på-/av-knappen. Tryck in knappen <SPEED> i 5 sekunder. WiFi-lampan på luftkonditioneringen övergår då från att blinka långsamt till att blinka snabbt. Fortsätt sedan med steg 3.

Polar 120/140 Wifi, Coolsilent 90 Wifi, Cool-Eco 90A++ Wifi,

Cool-Eco 120A+ Wifi

Sätt luftkonditioneringen i standbyläget. Sätt i kontakten i uttaget men tryck *inte* på på-/av-knappen. Tryck sedan in knappen <SLEEP> i 5 sekunder. WiFilampan på luftkonditioneringen övergår då från att blinka långsamt till att blinka snabbt. Fortsätt med steg 3.

## **WiFi-lampan lyser konstant**

Om WiFi-lampan lyser konstant har luftkonditioneringen redan anslutits till appen Eurom Smart. För att återställa och upprätta en ny anslutning följer du anvisningarna ovan så att lampan övergår från att blinka långsamt till att blinka snabbt. Fortsätt med steg 3 om WiFi-lampan blinkar snabbt.

#### **WiFi-lampan lyser inte**

Om WiFi-lampan inte lyser är luftkonditioneringens WiFi-anslutning frånkopplad. För att slå på den igen följer du anvisningarna ovan så att lampan övergår från att blinka långsamt till att blinka snabbt. Fortsätt med steg 3 om WiFi-lampan blinkar snabbt.

#### **3.**

Välj din Eurom-enhet

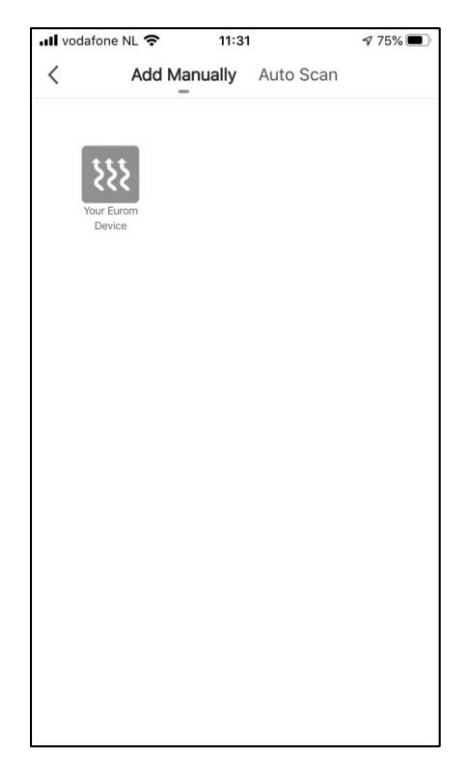

## **4.**

När lampan på apparaten blinkar snabbt väljer du i appen: Confirm Wifi indicator rapidly blink.

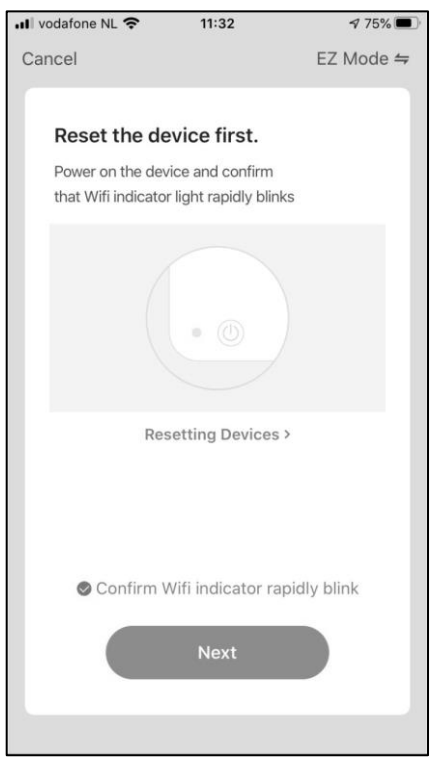

# **5.** Skriv in korrekt lösenord till Wi-Fi.

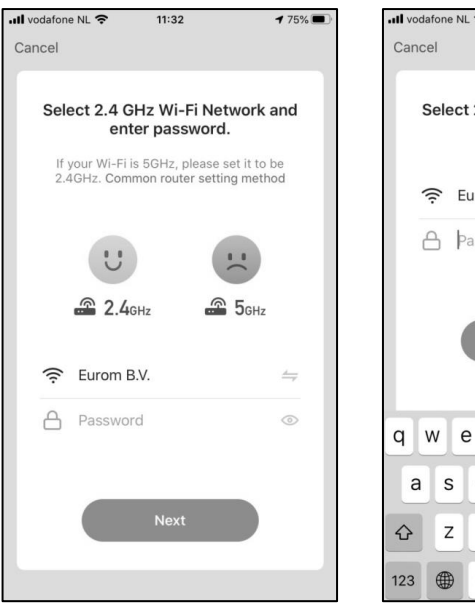

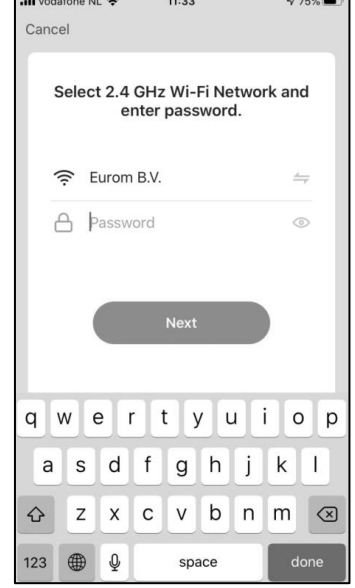

 $\overline{a}$ 

# **6.**

En anslutning görs nu mellan Eurom Smart Appen och Eurom-apparaten.

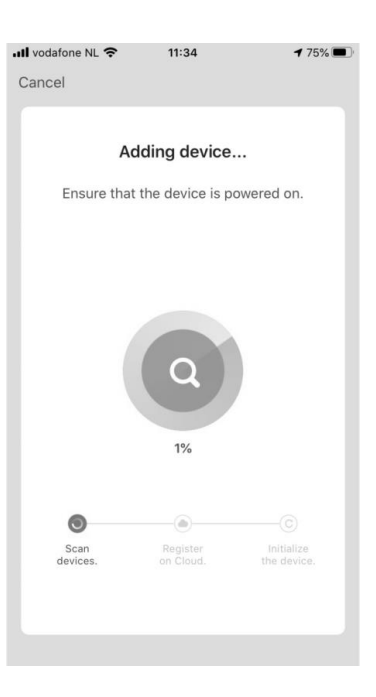

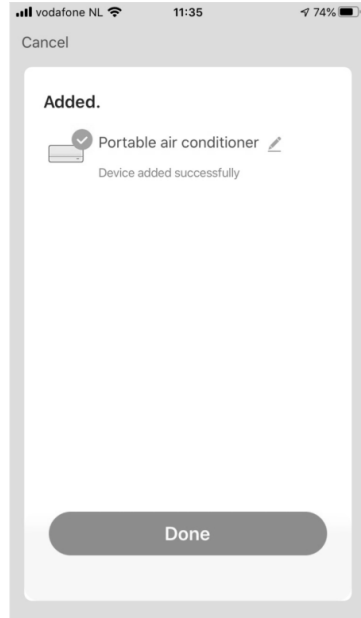

## **7.** Bekräfta att fortsätta

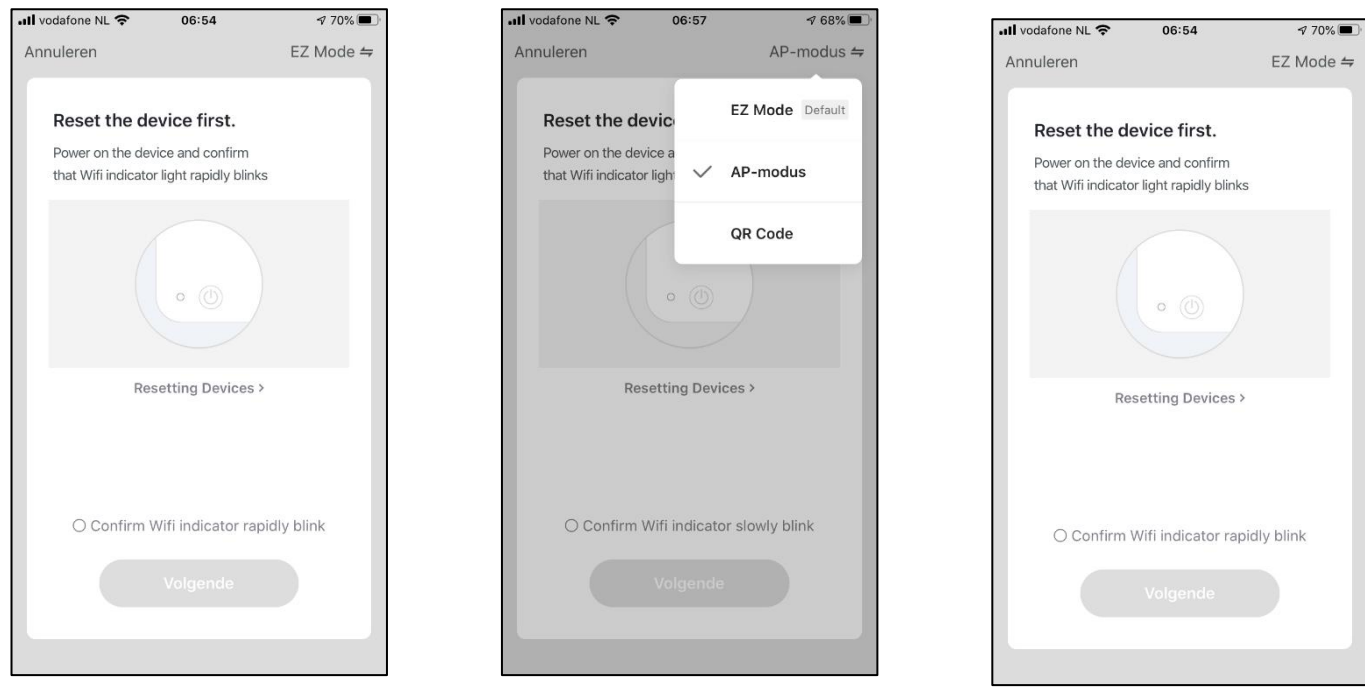

Lyckas du inte upprätta en anslutning? Tryck i så fall på EZ-läge uppe till höger på skärmen. Byt till AP-läget. Få WiFi-lampan på luftkonditioneringen att övergå från att blinka snabbt till att blinka långsamt.

Coolperfect 90/120/180 Wifi:

Sätt luftkonditioneringen i standbyläget. Sätt i kontakten i uttaget men tryck *inte* på på-/av-knappen. Tryck in knappen <SPEED> i 5 sekunder. WiFi-lampan på luftkonditioneringen övergår från att blinka snabbt till att blinka långsamt.

## Polar 120/140 Wifi, Coolsilent 90 Wifi, Cool-Eco 90A++ Wifi,

Cool-Eco 120A+ Wifi

Sätt luftkonditioneringen i standbyläget. Sätt i kontakten i uttaget men tryck *inte* på på-/av-knappen. Tryck sedan in knappen <SLEEP> i 5 sekunder. WiFi-lampan på luftkonditioneringen övergår från att blinka snabbt till att blinka långsamt. Bekräfta i appen att WiFi-lampan blinkar långsamt och följ anvisningarna i appen.

Din Eurom-apparat kan nu styras med hjälp av Eurom Smart-appen. Tryck på "OFF" för att sätta på apparaten.

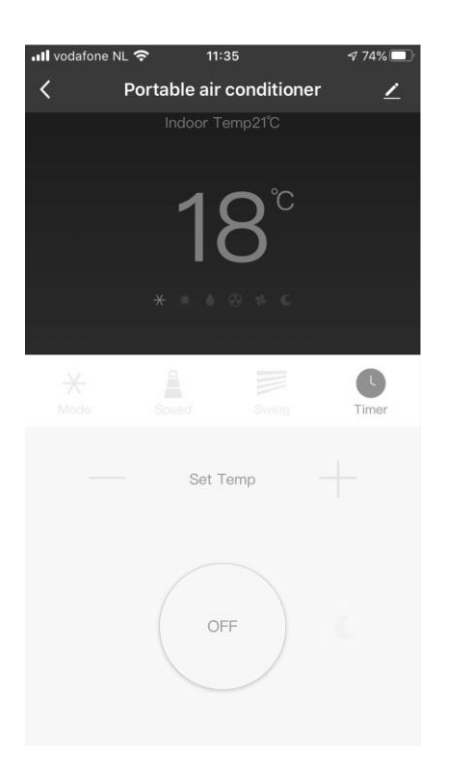

#### **Eurom**

Kokosstraat 20 8281 JC Genemuiden The Netherlands [info@eurom.nl](mailto:info@eurom.nl) [www.eurom.nl](http://www.eurom.nl/)